# Sousede, spolu to zvládneme!

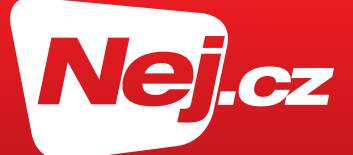

## Návod na instalaci Wi-Fi routeru

### pro službu xDSL nebo xDSL Optik

platný pro modely TP-Link Archer AX23 nebo TP-Link Archer C6

Od stabilního a rychlého internetové připojení od Nej.cz Vás už dělí jen pár jednoduchých kroků. Tento návod Vám pomůže Wifi router fyzicky propojit s ostatními zařízeními. Všechny další konfigurace Wi-Fi routeru jsme již nastavili za Vás.

#### Jak zapojit Wi-Fi router ke službě xDSL nebo xDSL Optik

Servisní technik ze společnosti CETIN Vám již zapojil zařízení Terminátor (pro přípojky xDSL) nebo optický převodník (pro přípojky xDSL Optik).

#### **1. Vybalte Wi-Fi router, UTP kabel a napájecí adaptér z krabice.**

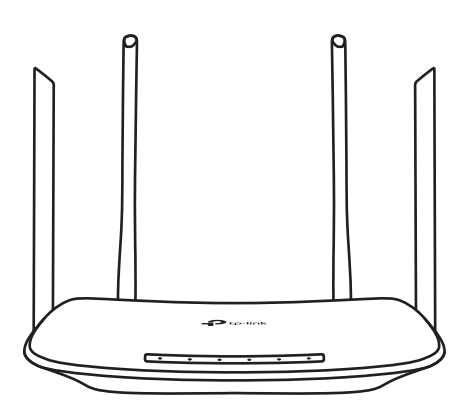

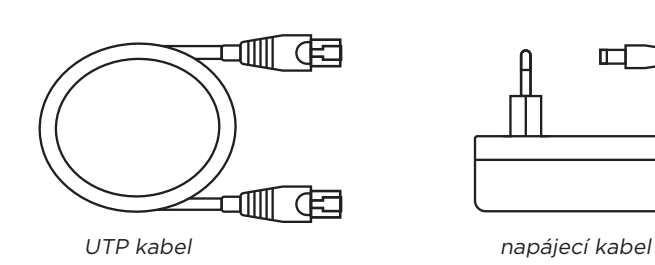

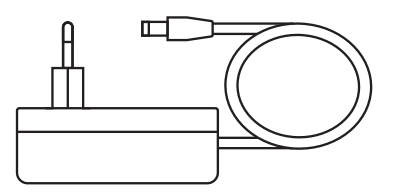

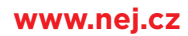

**2. Připojte UTP kabel do modrého portu na Wi-Fi routeru.**

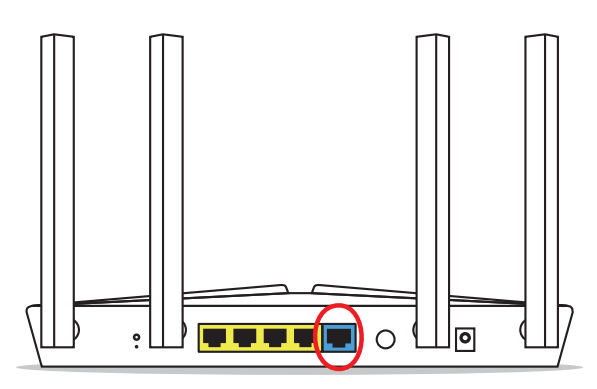

Typ TP-Link Archer AX23

#### **3. Zapojte druhý konec UTP kabelu do žlutého portu.**

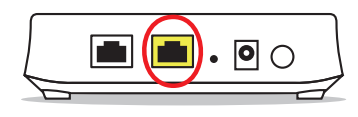

Zařízení Terminátor označení "LAN" (xDSL)

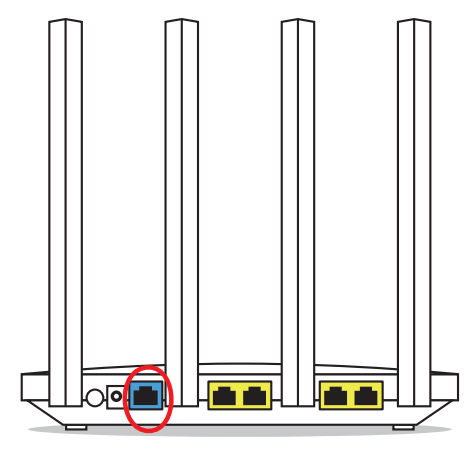

Typ TP-Link Archer C6

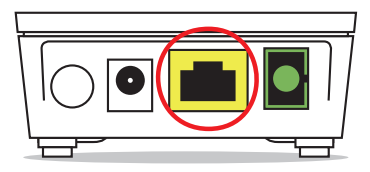

Zařízení Optický převodník označení "LAN" (xDSL Optik)

#### **4. Zapojte Wi-Fi router do elektrické sítě a zapněte jej tlačítkem ON/OFF.**

Kontrolky začnou blikat, do 5 minut by měly svítit stabilně. Zařízení je tak připraveno a správně zapojeno.

#### **5. Nyní se připojte k Wi-Fi síti dle údajů ze štítku na spodní straně Wi-Fi routeru.**

Z důvodu zabezpečení Vašeho připojení doporučujeme si heslo k Wi-Fi změnit v administraci Wi-Fi routeru. Heslo k administraci Wi-Fi routeru je rovněž uvedeno na štítku na spodní straně zařízení.

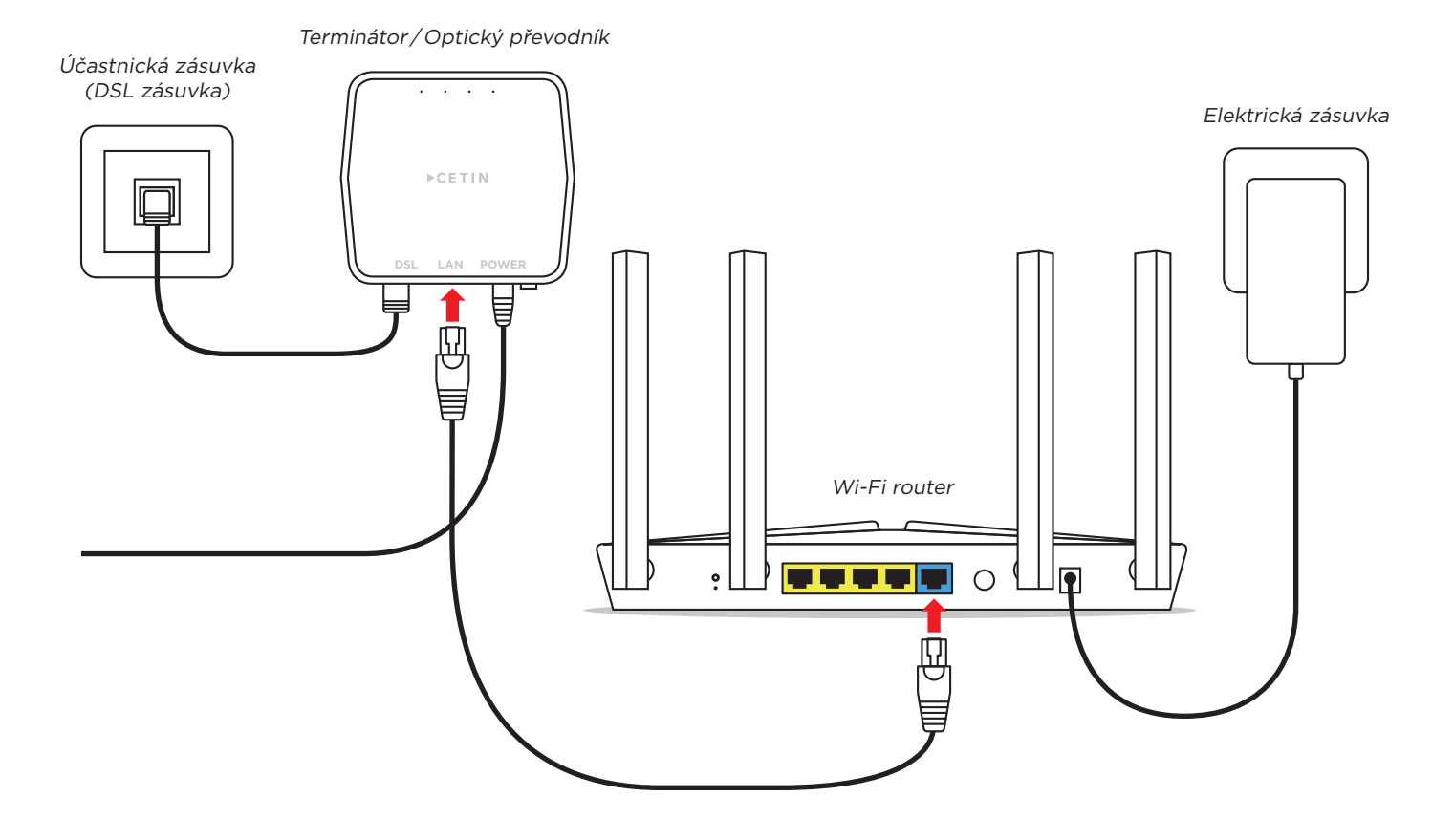

Zůstaňte v obraze a sledujte nás na **(1**)/nej.cz a **0**)/nej.cz.